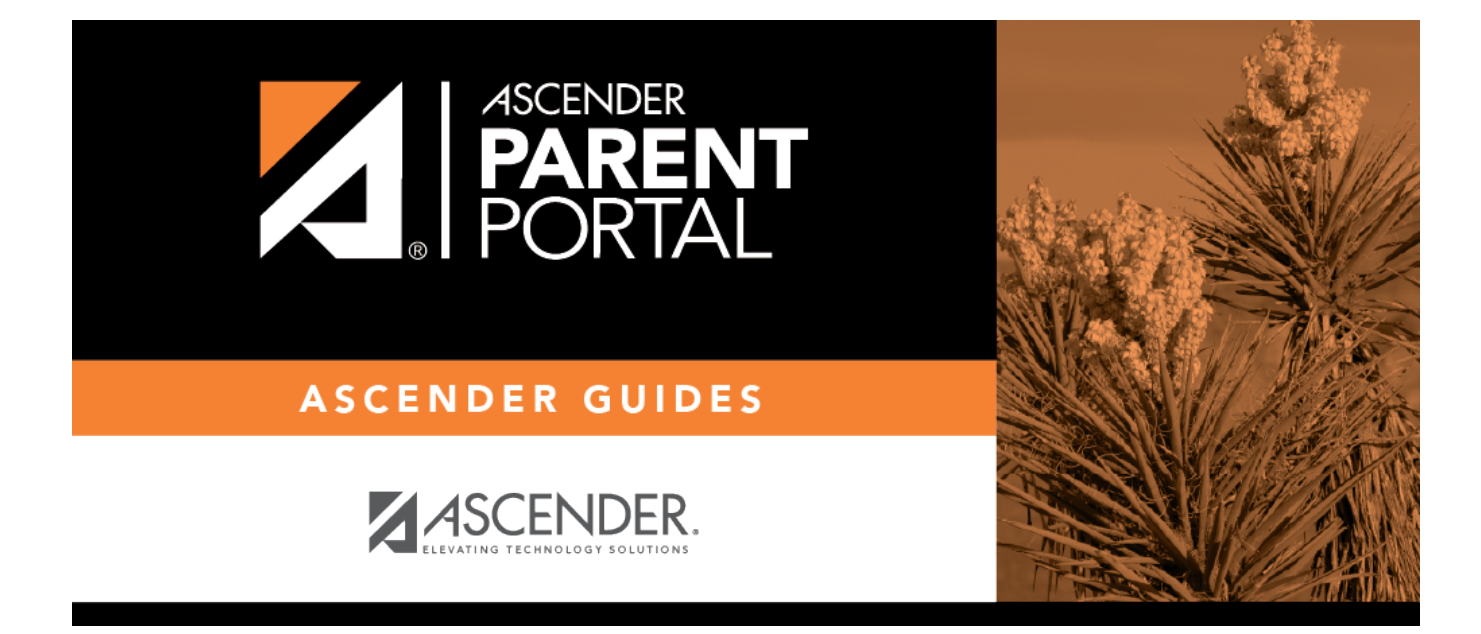

# **I. Acceder a la página Mi cuenta.**

PP

#### **Table of Contents**

PP

### **I. Acceder a la página Mi cuenta.**

#### *ASCENDER ParentPortal > Mi cuenta*

Desde la mayoría de las páginas en ParentPortal, puede acceder a la página Mi cuenta desde el menú de la esquina superior derecha.

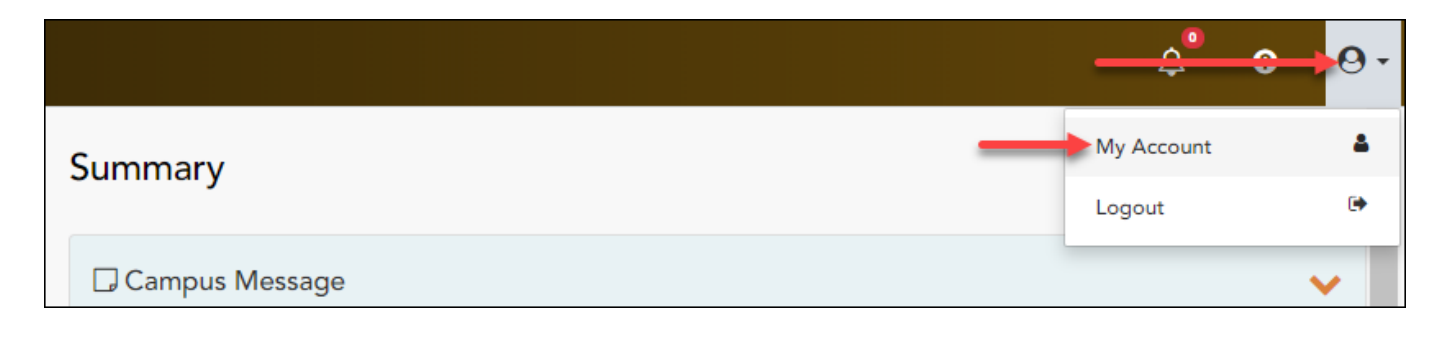

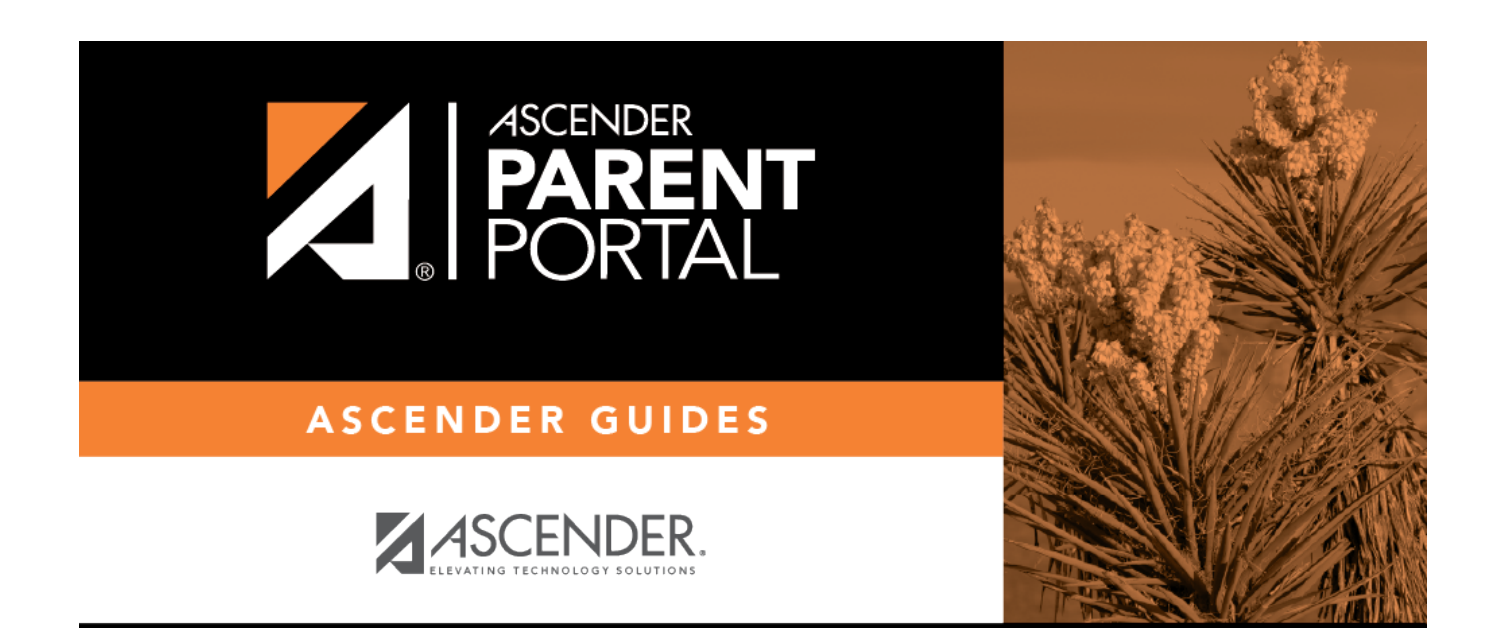

PP

## **Back Cover**